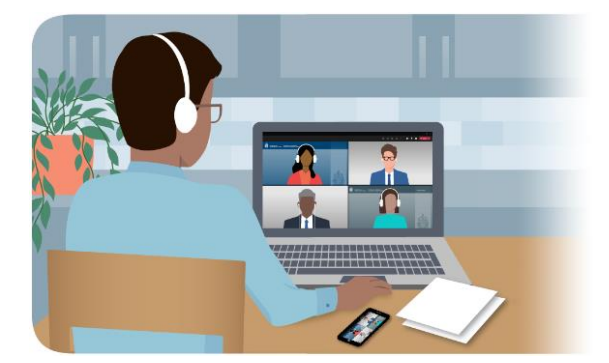

## **Kèk lide pou ou kapab prepare w pou odyans anliy avèk Seksyon Pwoteksyon Refijye**

Men kèk lide pou ede w prè pou odyans anliy ak Seksyon Pwoteksyon Refijye Kanada (SPR).

Si ou gen difikilte pou ou konekte nan odyans, ou ta dwe kontakte. Nou va eseye konekte ou. Enfòmasyon kontak nou nan lèt envitasyon an.

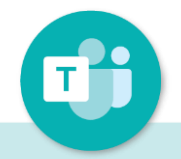

#### **Telechaje aplikasyon an**

Telechaje Maykwosòf Tims [\(Microsoft Teams\)](https://www.microsoft.com/en-ca/microsoft-teams/download-app) nan aparèy ou a. Aplikasyon an bay meyè randman pou odyans yo an jeneral, men ou ka toujou chwazi konekte ak yon motè sou wèb la.

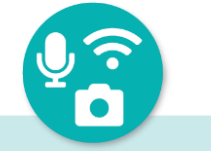

### **Teste aparèy ou a Itilize kask ou ak**

[Teste vitès](https://www.google.com/search?q=test+internet+speed) koneksyon aparèy ou a (li dwe 1,5 Megabayt pou piti). Epi itilize Maykwosof Tims nan (Microsoft Teams) pou ou rele avoka ou a oubyen yon zanmi, epi fè yon senp konvèsasyon gade si kamera, mikwofòn ou ak espikè a ap mache.

# **bouton myout**

Nou rekomande ke ou itilize ekoutè ki gen mikwo ladan pou son an kapab de bon kalite. Kenbe telefon ou sou silans pandan odyans lan, sof si wap pran lapawòl.

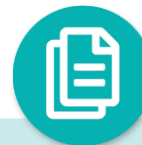

### **Prepare dokiman yo**

Ou ta dwe gen pakè dokiman ou yo sou lamen pandan odyans lan; chak paj ta dwe nimewote. Oumenm ak avoka w la ta dwe gen menm kopi yo.

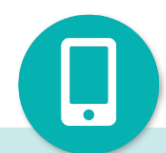

Canadä<sup>-</sup>

### **Kenbe yon telefòn tou pre ou.**

Ou dwe toujou gen yon lòt telefon disponib. Si gen yon pwoblèm teknik, ou ka mete Maykwosòf Tims lan sou silans, epi ou rele konferans lan pou w fini odyans lan.